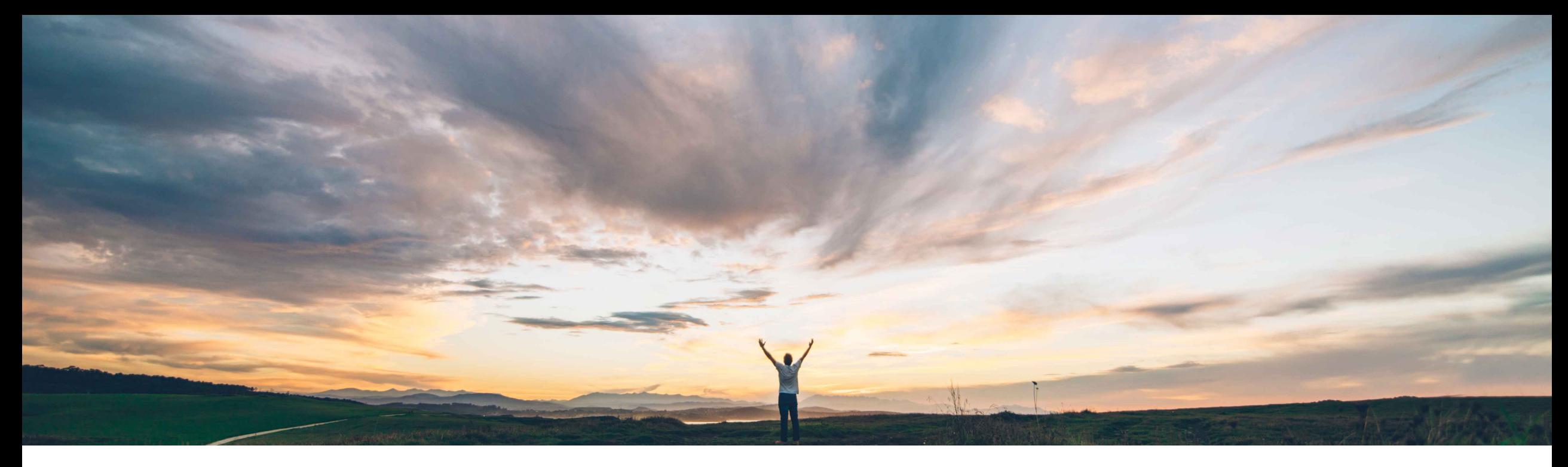

## SAP Ariba

# **Feature at a Glance Ability to upload risk control status for suppliers**

Ruchi Aswal, SAP Ariba Target GA: November, 2019

CONFIDENTIAL

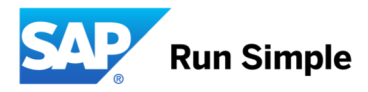

#### **Feature at a Glance** Introducing: **Ability to upload risk control status for suppliers Geographic relevance**

### **Customer challenge**

Prior to implementing SAP Ariba Supplier Risk and Engagement risk processes, customers often already have risk assessment activities that have been ongoing. They may already have risk control statuses stored in different locations or applications.

In order to utilize that existing data and minimize rework, they need the capability to upload the status of risk controls into SAP Ariba Supplier Risk so that the system can use that data for recommending suppliers.

#### **Solution area**

### **Meet that challenge with SAP Ariba**

This capability provides the ability to pre-populate risk control status with existing data.

We introduce a way to upload a master data file to specify Risk Control Status Data (RiskControlStatusData.csv) with risk control statuses.

### **Experience key benefits**

**Ease of implementation** 

Data collected in prior supplier risk assessment activities can be uploaded and will automatically assign a risk control status for suppliers, reducing the need to manually update data in Supplier Risk, saving time and reducing re-work.

#### **Implementation information**

SAP Ariba Supplier Risk This feature is "on" by default for customers of SAP Ariba Supplier Risk.

> The RiskControlStatusData.csv master data file must be populated and then loaded via SM administration.

#### **Prerequisites and Limitations**

Entitlement to SAP Ariba Supplier Risk.

SAP Supplier Risk Engagement Request feature should also be turned on and implemented.

Low touch / simple

Global

# **Feature at a Glance** Introducing: **Ability to upload risk control status for suppliers**

### **Detailed feature information**

**Step 1** – Admin user navigates to Manage -> SM Administration > Data import or export

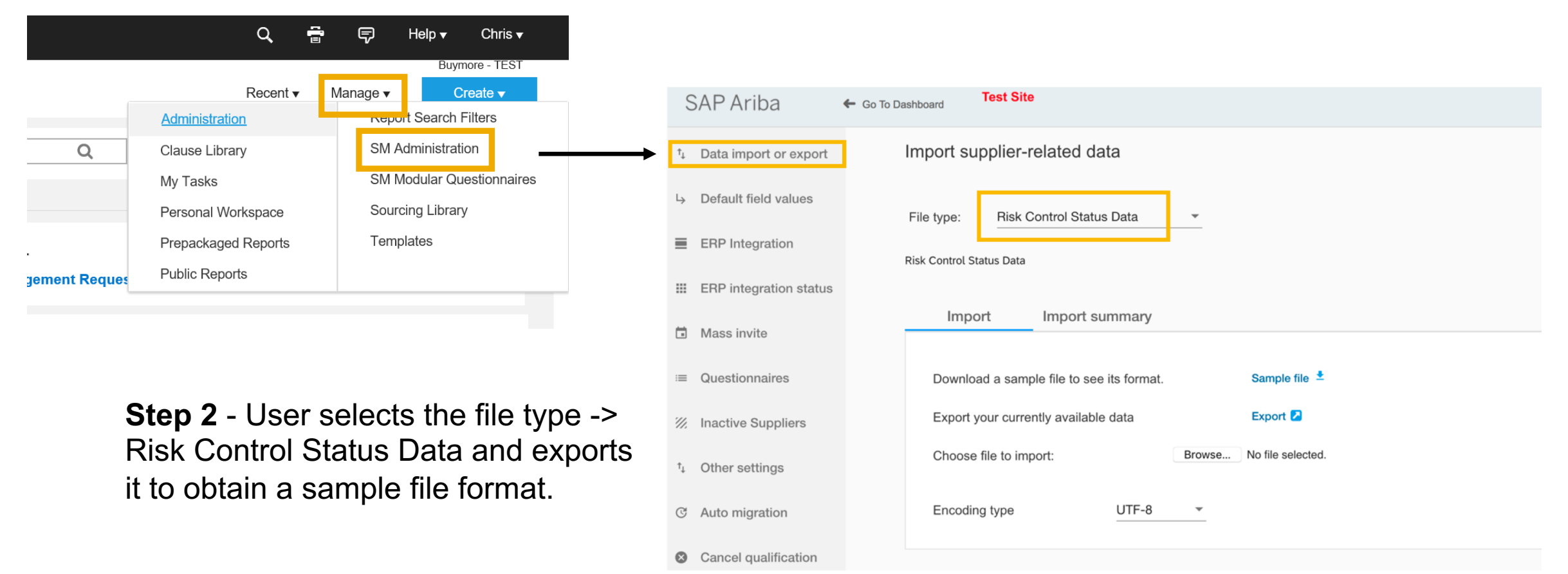

# **Feature at a Glance**

commodity and supplier.

Vendor and Engagement,

EXPIRATION\_DATE **(Not required)**

# Introducing: **Ability to upload risk control status for suppliers**

project in which they are required.

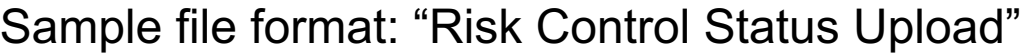

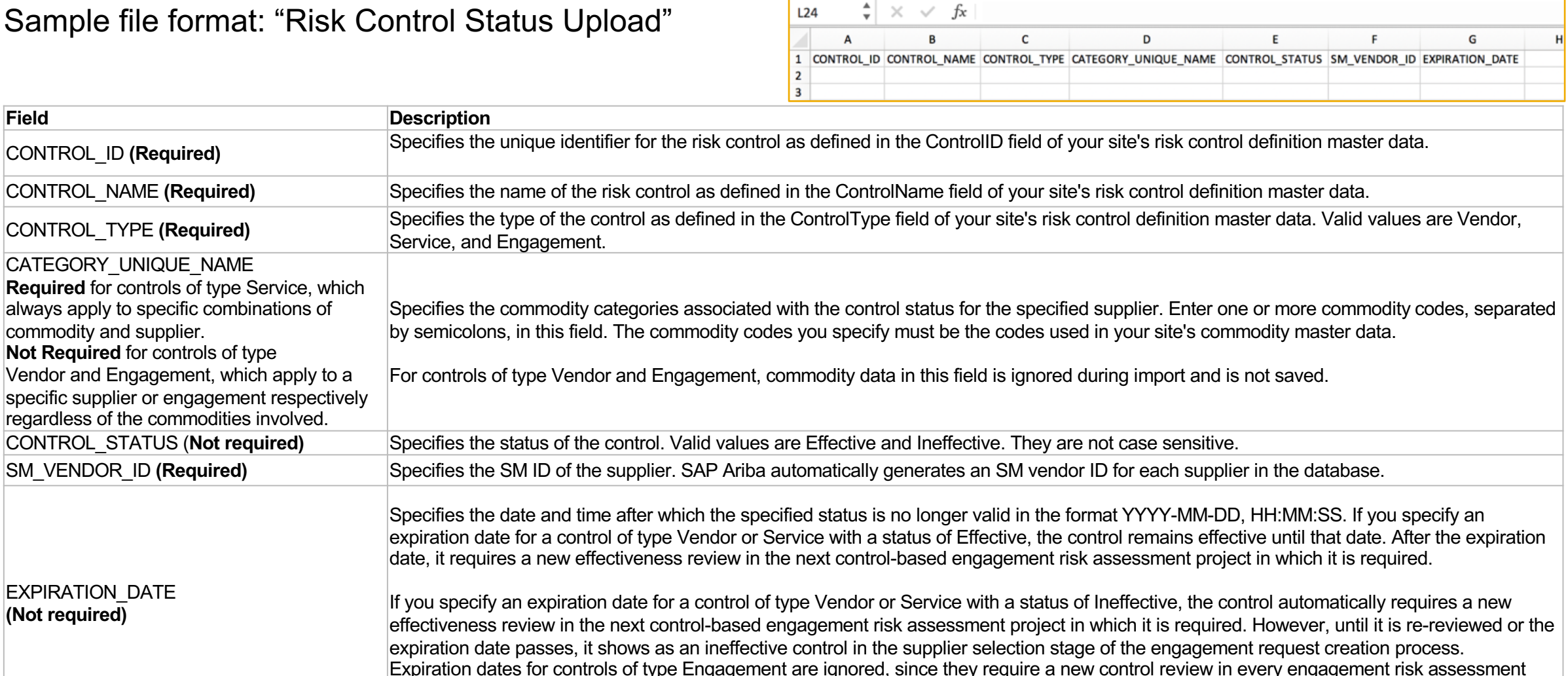

© 2018 SAP SE or an SAP affiliate company. All rights reserved. CONFIDENTIAL 4

# **Feature at a Glance** Introducing: **Ability to upload risk control status for suppliers**

#### **Detailed feature information**

**Step 3** – Admin user navigates to Manage -> SM Administration > Data import or export and imports the properly configured Risk Control Status Data file.

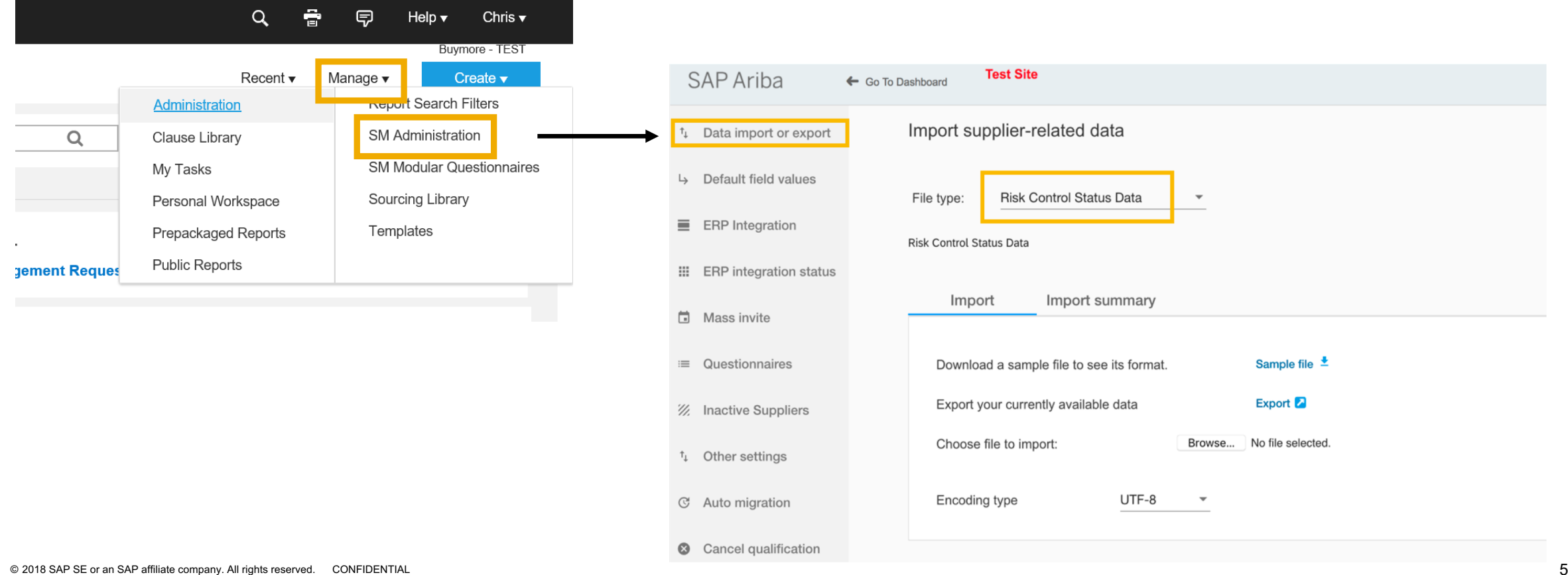